# **SYBASE®**

## 安装指南

## 软件开发工具包和 **Open Server™**

15.5

[ Microsoft Windows ]

#### 文档 ID: DC00570-01-1550-01

最后修订日期:2009 年 11 月

版权所有 © 2010 Sybase, Inc. 保留所有权利。

本出版物适用于 Sybase 软件和任何后续版本,除非在新版本或技术声明中另有说明。此文档中的信息如有更改,恕不另行 通知。此处说明的软件按许可协议提供,其使用和复制必须符合该协议的条款。

若要订购附加文档,美国和加拿大的客户请拨打客户服务部门电话 (800) 685-8225 或发传真至 (617) 229-9845。

持有美国许可协议的其它国家 / 地区的客户可通过上述传真号码与客户服务部门联系。所有其它国际客户请与 Sybase 子公司 或当地分销商联系。仅在定期安排的软件发布日期提供升级。未经 Sybase, Inc. 的事先书面许可,本书的任何部分不得以任何 形式、任何手段 (电子的、机械的、手动、光学的或其它手段)进行复制、传播或翻译。

Sybase 商标可在位于 <http://www.sybase.com/detail?id=1011207> 的 "Sybase 商标页" (Sybase trademarks page) 处进行查看。 Sybase 和列出的标记均是 Sybase, Inc. 的商标。 ® 表示已在美国注册。

Java 和所有基于 Java 的标记都是 Sun Microsystems, Inc. 在美国和其它国家 / 地区的商标或注册商标。

Unicode 和 Unicode 徽标是 Unicode, Inc. 的注册商标。

提到的所有其它公司名和产品名均可能是与之相关联的相应公司的商标。

Use, duplication, or disclosure by the government is subject to the restrictions set forth in subparagraph (c)(1)(ii) of DFARS 52.227-7013 for the DOD and as set forth in FAR 52.227-19(a)-(d) for civilian agencies.

Sybase, Inc., One Sybase Drive, Dublin, CA 94568.

## 目录

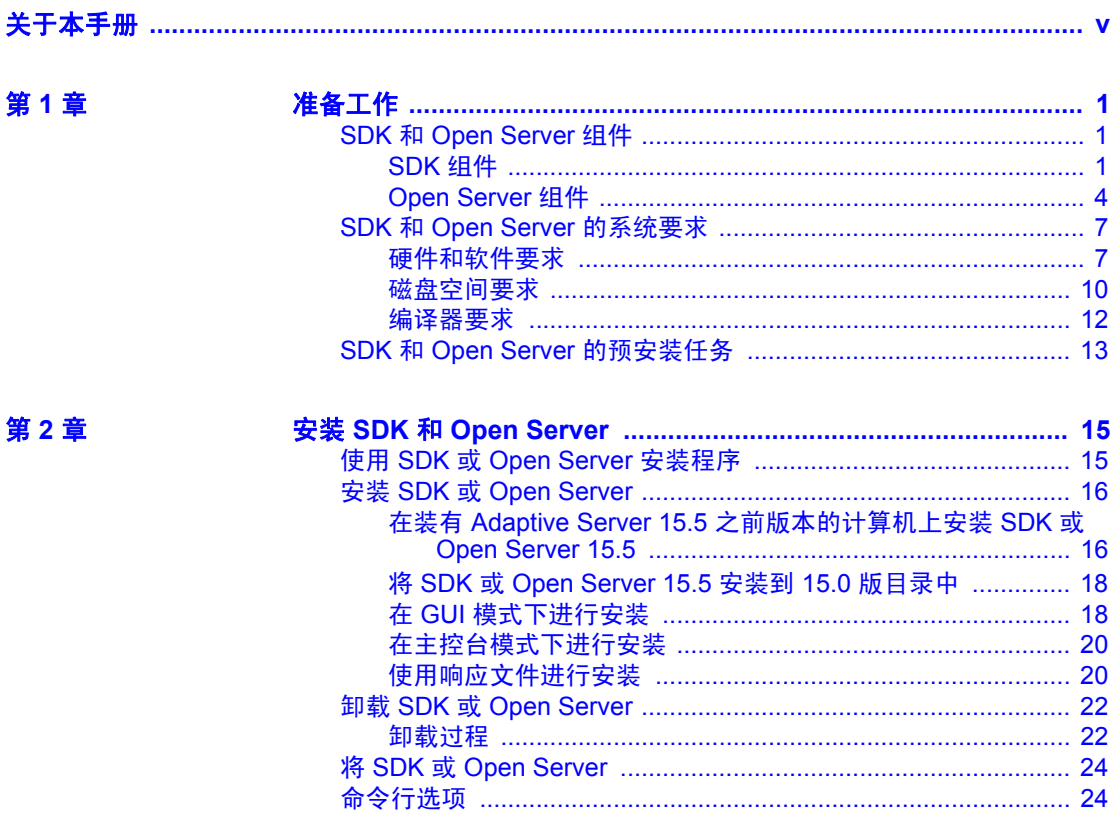

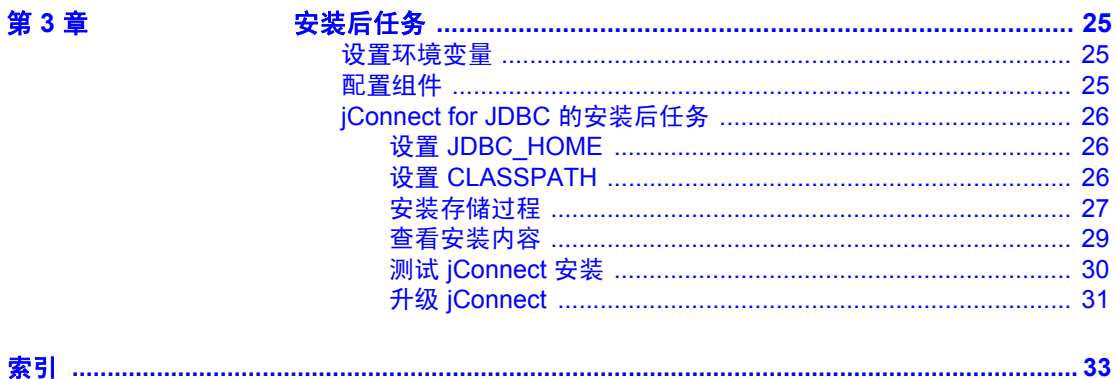

## <span id="page-4-0"></span>关于本手册

<span id="page-4-1"></span>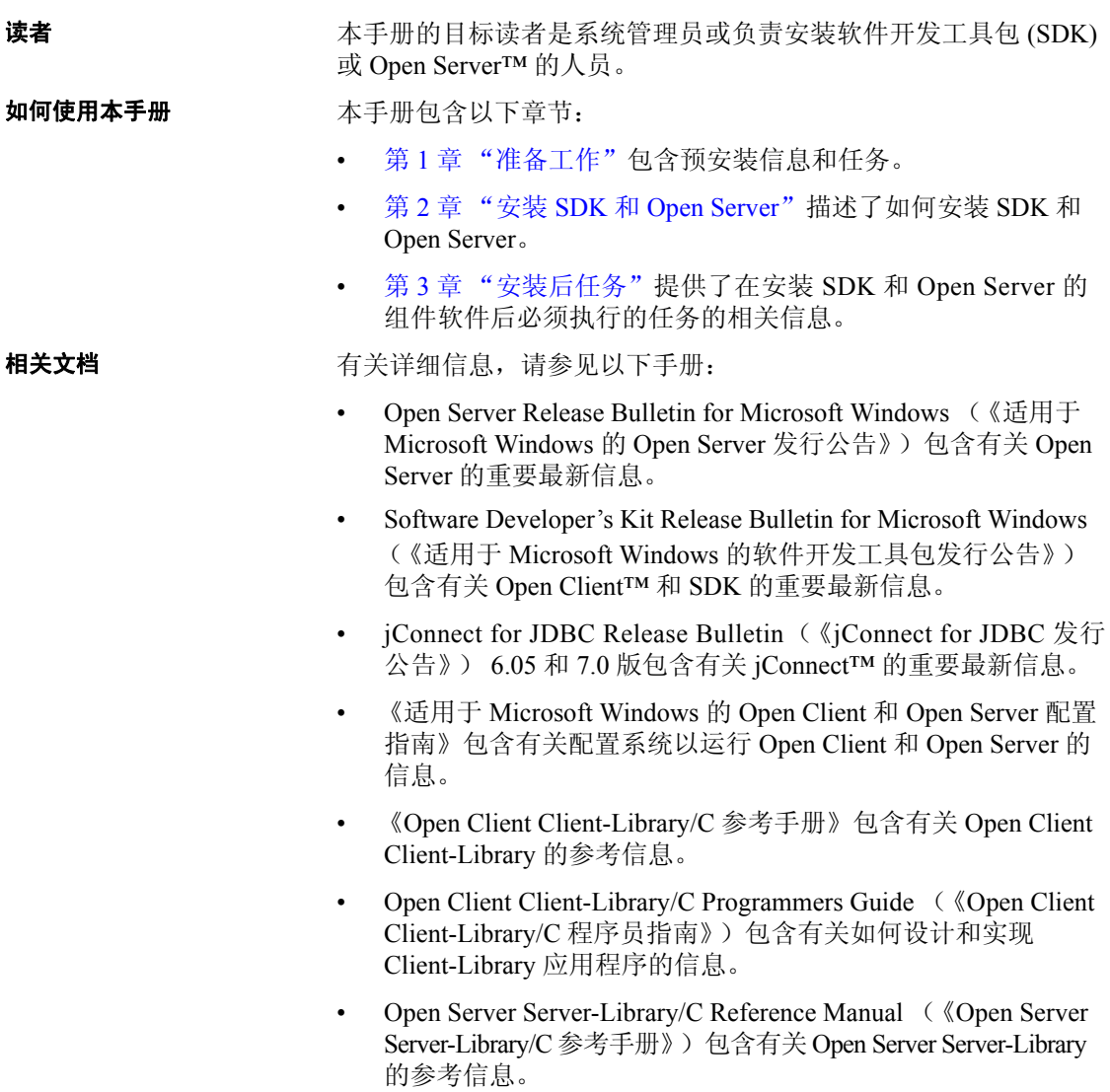

- Open Client and Open Server Common Libraries Reference Manual (《Open Client 和 Open Server 通用库参考手册》)包含 CS-Library 的参考信息,CS-Library 是一个在 Client-Library 和 Server-Library 应用程序中都非常有用的实用程序例程集合。
- 《适用于 Microsoft Windows 的 Open Client 和 Open Server 程序员补 充说明》为使用 Open Client 和 Open Server 的程序员提供特定于平台 的信息。该文档包含以下相关信息:
	- 编译和连接应用程序
	- Open Client 和 Open Server 中包含的示例程序
	- 具有特定于平台的行为的例程
- iConnect for JDBC Installation Guide (《jConnect for JDBC 安装指南》) 6.05 版包含 jConnect for JDBC™ 的安装说明。
- 《jConnect for JDBC 程序员参考》介绍了 jConnect for JDBC 产品并 说明了如何访问存储在关系数据库管理系统中的数据。
- Adaptive Server Enterprise ADO.NET Data Provider Users Guide (《Adaptive Server Enterprise ADO.NET 数据提供程序用户指南》) 提供了有关如何使用 .NET 支持的任何语言 (如 C#、 Visual Basic .NET、C++ 托管扩展和 J#) 来访问 Adaptive Server® 中的数据。
- Adaptive Server Enterprise ODBC Driver by Sybase Users Guide for Windows and Linux (《适用于 Windows 和 Linux 的 Sybase Adaptive Server Enterprise ODBC 驱动程序用户指南》)提供了有关如何在 Microsoft Windows、 Linux 和 Apple Mac OS X 平台上使用开放式数 据库连接 (ODBC) 驱动程序访问 Adaptive Server 中的数据的信息。
- Adaptive Server Enterprise OLE DB Provider by Sybase Users Guide for Microsoft Windows(《适用于 Microsoft Windows 的 Sybase Adaptive Server Enterprise OLE DB 提供程序用户指南》)提供了有关如何在 Microsoft Windows 平台上使用 Adaptive Server OLE DB 提供程序访 问 Adaptive Server 中的数据的信息。
- 其它信息来源 使用 Sybase® Getting Started CD、SyBooks™ CD 和 Sybase Product Manuals 网站可以了解有关产品的更多信息:
	- Getting Started CD 包含 PDF 格式的发行公告和安装指南, 也可能包 含 SyBooks CD 中未收纳的其它文档或更新信息。它随软件一起提供。 要阅读或打印 Getting Started CD 上的文档, 您需要使用 Adobe Acrobat Reader, 可以通过 CD 上提供的链接从 Adobe 网站免费下载该软件。

SyBooks CD 含有产品手册,该 CD 是随软件提供的。通过使用基于 Eclipse 的 SyBooks 浏览器,您可以阅读简单易用且基于 HTML 的 格式的手册。

有些文档可能是以 PDF 格式提供的,您可以通过 SyBooks CD 上的 PDF 目录访问这些文档。要阅读或打印 PDF 文件, 您需要使用 Adobe Acrobat Reader。

有关安装和启动 SyBooks 的操作说明, 请参考 Getting Started CD 上 的 《SyBooks 安装指南》或 SyBooks CD 上的 *README.txt* 文件。

Sybase Product Manuals 网站是 SyBooks CD 的联机版本, 您可以使 用标准 Web 浏览器进行访问。除了产品手册之外,还可以找到有关 EBFs/Maintenance (EBF/ 维护)、 Technical Documents (技术文档)、 Case Management (案例管理)、 Solved Cases (解决的案例)、 Newsgroups (新闻组)和 Sybase Developer Network (Sybase 开发 人员网络)的链接。

若要访问 Sybase Product Manuals 网站,请转到位于 <http://www.sybase.com/support/manuals/> 的"产品手册" (Product Manuals)。

<span id="page-6-0"></span>Web 上的 Sybase 认证 Sybase 网站上的技术文档不断在更新。

#### ❖ 查找有关产品认证的最新信息

- 1 将 Web 浏览器定位到位于 <http://www.sybase.com/support/techdocs/> 的 "技术文档" (Technical Documents)。
- 2 单击 "合作伙伴认证报告" (Partner Certification Report)。
- 3 在"合作伙伴认证报告"(Partner Certification Report) 过滤器中选择 相应的产品、平台和时间范围,然后单击 "查找" (Go)。
- 4 单击"合作伙伴认证报告"(Partner Certification Report) 标题显示此 报告。

#### ❖ 查找有关组件认证的最新信息

- 1 将 Web 浏览器定位到位于 <http://certification.sybase.com/> 的"可用 性和认证报告" (Availability and Certification Reports)。
- 2 在 "按基本产品搜索" (Search by Base Product) 下选择产品系列和 产品, 或在"按平台搜索" (Search by Platform) 下选择平台和产品。
- 3 选择 "搜索" (Search) 以显示所选项目的可用性和认证报告。

#### ◆ 创建 Sybase 网站 (包括支持页)的个人化视图

建立 MySybase 配置文件。 MySybase 是一项免费服务, 它允许您创建 Sybase Web 页的个人化视图。

- 1 将 Web 浏览器定位到位于 <http://www.sybase.com/support/techdocs/> 的 "技术文档" (Technical Documents)。
- 2 单击 "我的 Sybase" (MySybase) 并创建 MySybase 配置文件。

#### **Sybase EBF** 和软件 维护

#### ❖ 查找有关 **EBF** 和软件维护的最新信息

- 1 将 Web 浏览器定位到位于 <http://www.sybase.com/support> 的 "Sybase 支持页" (Sybase Support Page)。
- 2 选择"EBF/ 维护" (EBFs/Maintenance)。如果出现提示信息,请输入 您的 MySybase 用户名和口令。
- 3 选择一个产品。
- 4 指定时间范围并单击 "查找" (Go)。即会显示 EBF/ 维护版本的 列表。

锁形图标表示因为您没有注册为 "技术支持联系人" (Technical Support Contact), 因此您没有某些 EBF/ 维护版本的下载授权。如果 您尚未注册,但拥有 Sybase 代表提供的或通过支持合同获得的有效 信息,请单击"编辑角色"(Edit Roles)将"技术支持联系人" (Technical Support Contact) 角色添加到 MySybase 配置文件中。

5 单击信息图标可显示 EBF/ 维护报告,单击产品说明可下载软件。

凡例 定义 command | 命令名、命令选项名、实用程序名、实用程序标志和其它关 键字用 sans serif 字体显示。 variable 图 变量 (即代表您要填充的值的词语)用*斜体* 显示。 { } 大括号表示至少选择括号中的一个选项。不要在命令中包括 大括号。 [ ] 中括号表示可以选择括号中的一个或多个选项,也可不选。 不要在命令中包括大括号。 ( ) 小括号将作为命令的一部分键入。 | | 坚线表示只可以选择一个显示的选项。 逗号表示可以选择任意多个显示的选项,可输入逗号作为命令 的一部分来分隔选项。

### 约定 *表 1.语法约定*

### 辅助功能特性 本文档具有为提供辅助功能而进行了专门设计的 HTML 版本。可以利用 适应性技术 (如屏幕阅读器) 浏览 HTML 文档, 也可以用屏幕放大器 进行查看。

Open Client 和 Open Server 文档已经过测试,符合美国政府 "第 508 节: 辅助功能"的要求。符合 "第 508 节"的文档一般也符合非美国的辅助 功能原则, 如针对网站的 World Wide Web 协会 (W3C) 原则。

注释 您可能需要对辅助功能工具进行配置以实现最优化。某些屏幕阅 读器按照大小写来辨别文本,例如将 ALL UPPERCASE TEXT 看作首字 母缩写,而将 MixedCase Text 看作单词。对工具进行配置,规定语法约 定,您可能会感觉更方便。有关工具的信息,请查阅文档。

有关 Sybase 如何支持辅助功能的信息,请参见位于 <http://www.sybase.com/accessibility> 的 "Sybase 辅助功能" (Sybase Accessibility)。 Sybase 辅助功能站点包括指向"第 508 节"和 W3C 标准 的相关信息的链接。

### 如果需要帮助 对于购买了支持合同的客户安装的每一个 Sybase 产品, 都会有一位或 多位指定人员获得与 Sybase 技术支持部门联系的授权。如果使用手册 或联机帮助不能解决问题,可让指定人员与 Sybase 技术支持部门联系 或与所在区域的 Sybase 子公司联系。

<span id="page-10-0"></span>本章提供有关安装 SDK 和 Open Server 的系统要求以及安装前必须 执行的任务的信息。

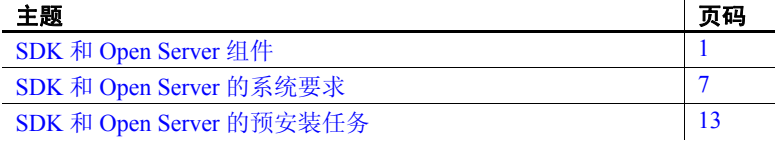

## <span id="page-10-3"></span><span id="page-10-1"></span>**SDK** 和 **Open Server** 组件

<span id="page-10-8"></span>本节概要介绍 SDK 和 Open Server 产品中包括的组件。

### <span id="page-10-2"></span>**SDK** 组件

SDK 是一组用于开发客户端应用程序的库和实用程序。它包含下列 组件:

- <span id="page-10-9"></span><span id="page-10-4"></span>Open Client — 一组 API, 用于开发和配置访问 Adaptive Server 数据的 C 语言应用程序。安装介质中包含以下内容:
	- 用于将 Client-Library 和 Open Server 应用程序与目录和安全 服务集成在一起的驱动程序
	- Client-Library 和 DB-Library™ 示例程序
- <span id="page-10-7"></span><span id="page-10-5"></span>• Open Client Embedded SQL™/C — 用于将 Transact-SQL® 语句嵌 入到 C 语言应用程序中的预编译器。安装介质还包含 Embedded SQL/C 的示例程序。
- <span id="page-10-6"></span>• Open Client Embedded SQL/COBOL — 用于将 Transact-SQL 语句 嵌入到 COBOL 语言应用程序中的预编译器。安装介质还包含 Embedded SQL/COBOL 的示例程序。
- <span id="page-10-10"></span>• 语言模块 — 提供系统消息和日期时间格式以帮助您使应用程序 本地化。缺省安装包括下列字符集:

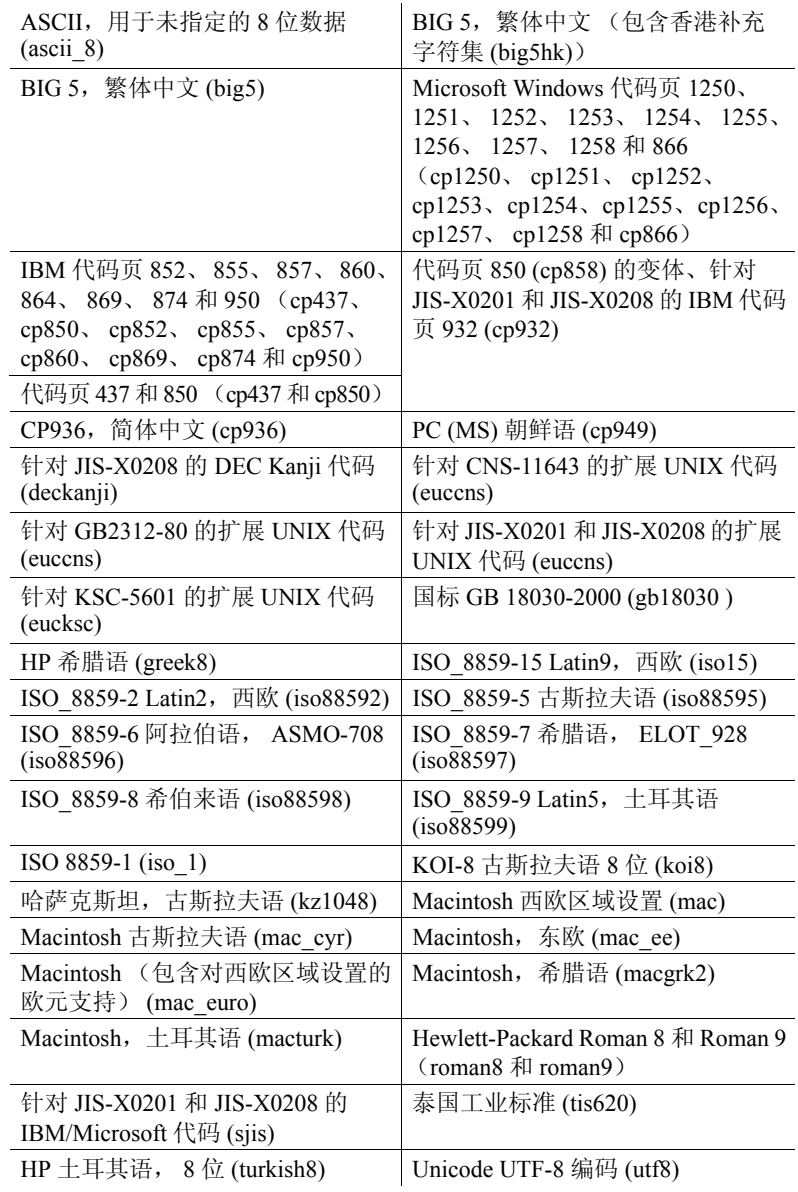

其它语言模块:

- 中文
- 法语
- 德语
- 日语
- 朝鲜语
- 波兰语
- 葡萄牙语
- 西班牙语
- 泰语

### 注释 SDK 和 Open Server 支持 Adaptive Server 所支持的字符集。

- Adaptive Server® Enterprise ODBC 驱动程序 15.5 版。
- Adaptive Server Enterprise OLE DB 提供程序 15.5 版。
- <span id="page-12-0"></span>• Adaptive Server Enterprise ADO.NET 数据提供程序 1.155 和 2.155 版 — 通过该数据提供程序,可以使用 .NET 支持的任何语言 (例如 C#、 Visual Basic.NET、C++ 托管扩展和 J#)来访问 Adaptive Server 中 的 数据。
- <span id="page-12-1"></span>iConnect for JDBC 6.05 和 7.0 - Java JDBC 标准的 JAVA 实现, 它在 多层和异构环境中为 Java 开发人员提供本机数据库访问。有关 jConnect 硬件和软件要求以及安装说明,请参见 *jConnect for JDBC Installation Guide* (《jConnect for JDBC 安装指南》) 6.05 版。
- Adaptive Server 分布式数据管理器的扩展体系结构 (XA) 接口库。 还包括了 XA 的示例程序。

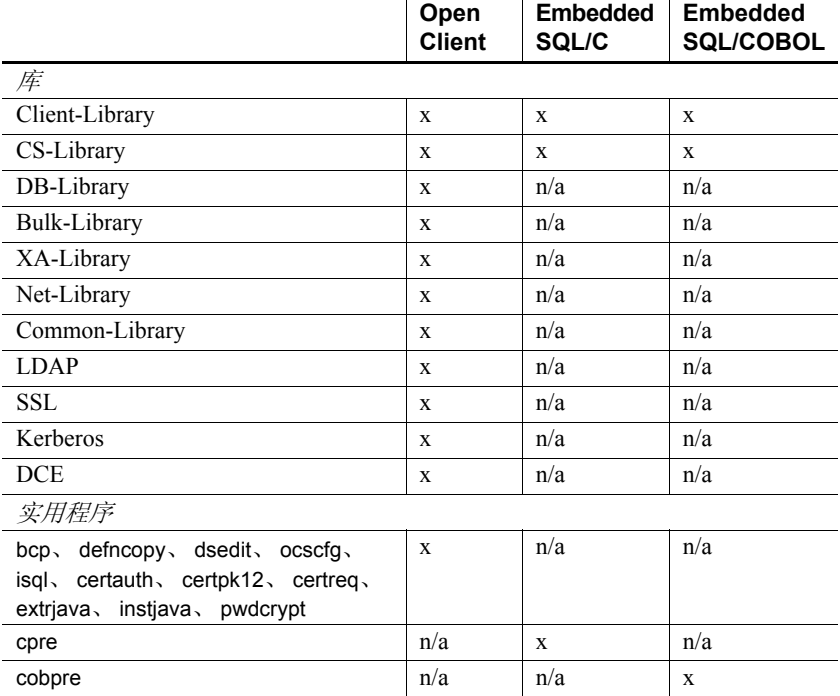

表 [1-1](#page-13-1) 列出了 SDK 中包含的库和实用程序。

<span id="page-13-1"></span>表 *1-1*:适用于 *Windows* 平台的 *SDK* 组件库和实用程序。

图例:x 表示在该组件上可用; n/a 表示不可用。

### <span id="page-13-0"></span>**Open Server** 组件

Open Server 是一组 API 和支持工具,可用于创建自定义服务器以响应 通过 Open Client 或 jConnect 例程提交的客户端请求。 Open Server 包含 以下组件:

- <span id="page-13-3"></span>• Open Server — 一组 API 和支持工具。安装介质中包含以下内容:
	- 用于将 Client-Library 和 Open Server 应用程序与目录和安全服务 集成在一起的驱动程序
	- Server-Library 和 Client-Library 示例程序
- <span id="page-13-6"></span><span id="page-13-5"></span><span id="page-13-4"></span><span id="page-13-2"></span>• Open Client — 一组 API, 用于开发和配置访问 Adaptive Server 数据 的 C 语言应用程序。安装介质中包含以下内容:
	- 用于将 Client-Library 和 Open Server 应用程序与目录和安全服务 集成在一起的驱动程序
	- Client-Library 和 DB-Library 示例库

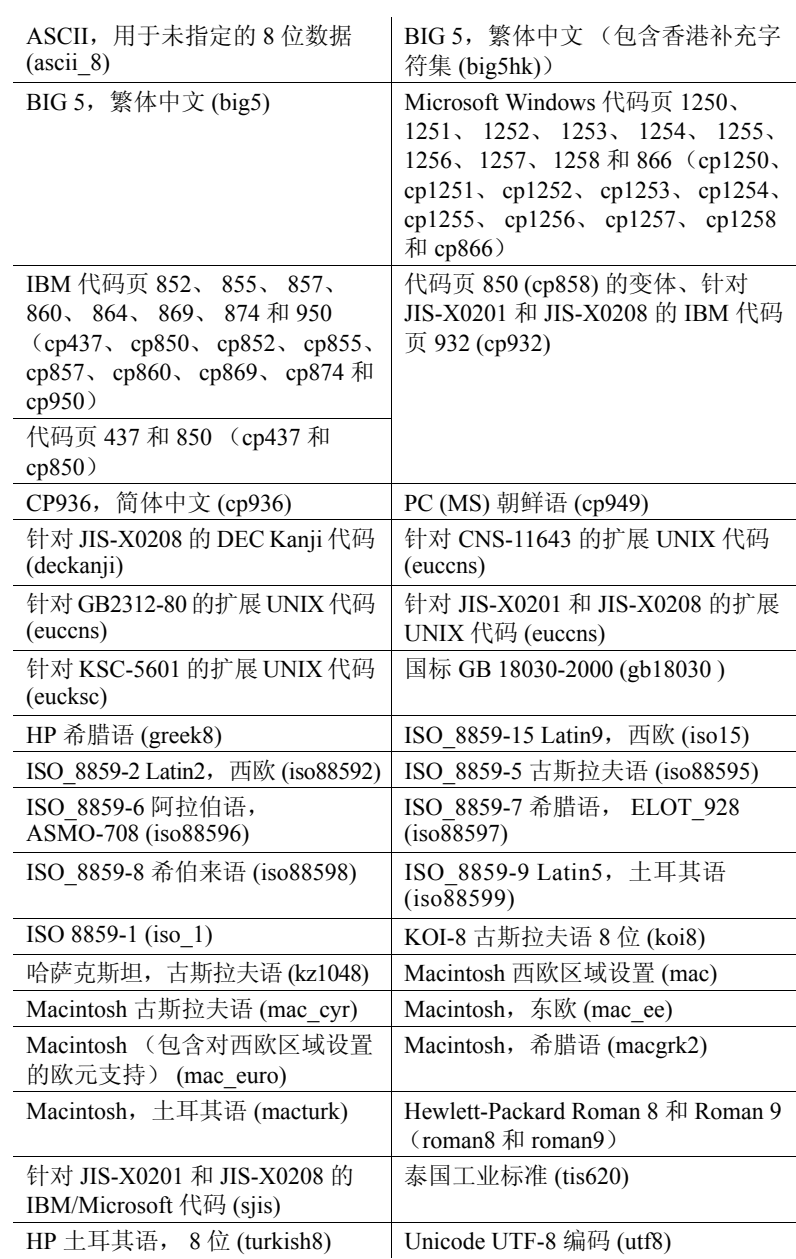

<span id="page-14-0"></span>• 语言模块 — 提供系统消息和日期时间格式以帮助您使应用程序本 地化。缺省安装包括下列字符集:

其它语言模块:

- 中文
- 法语
- 德语
- 日语
- 朝鲜语
- 波兰语
- 葡萄牙语
- 西班牙语
- 泰语

表 [1-2](#page-15-0) 列出了 Open Server 中包含的库和实用程序。

### <span id="page-15-0"></span>表 *1-2*:适用于 *Windows* 平台的 *Open Server* 库和实用程序

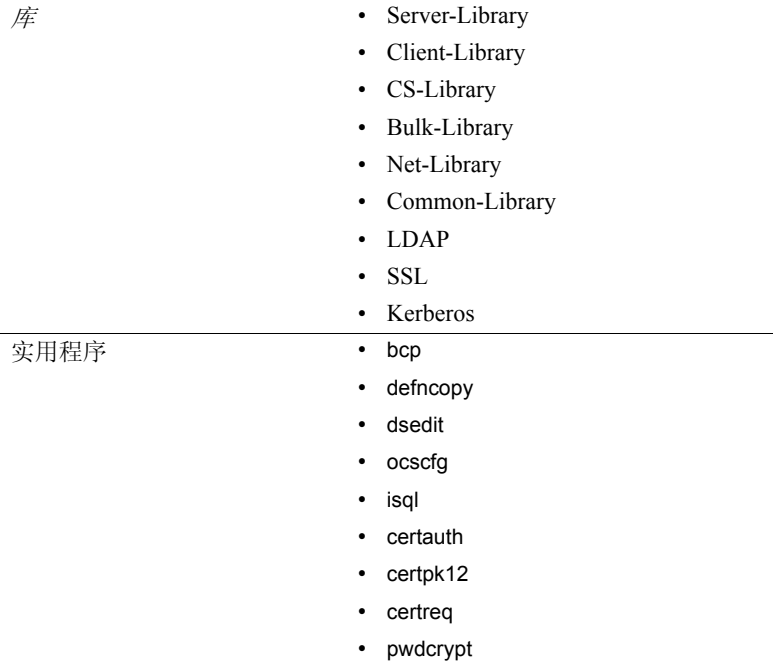

## <span id="page-16-2"></span><span id="page-16-0"></span>**SDK** 和 **Open Server** 的系统要求

本节包含:

- [硬件和软件要求](#page-16-3)
- [磁盘空间要求](#page-19-1)
- [编译器要求](#page-21-1)

### <span id="page-16-3"></span><span id="page-16-1"></span>硬件和软件要求

表 [1-3](#page-16-4) 说明了 SDK 和 Open Server 的系统硬件和软件要求。

<span id="page-16-5"></span><span id="page-16-4"></span>表 *1-3*:*SDK* 和 *Open Server* 的系统要求

| 硬件                               | 操作系统                                                                                                    | 支持的协议                                                                 |
|----------------------------------|----------------------------------------------------------------------------------------------------|-----------------------------------------------------------------------|
| Microsoft Windows<br>x86 32 位    | Microsoft Windows 2000<br>Service Pack 4.0 或更高<br>版本<br>Microsoft Windows 2003<br>٠<br>Service Pack 1.0 或更高<br>版本<br>Microsoft Windows XP<br>Service Pack 1.0 或更高<br>版本 | 全部:<br><b>TCP/IP</b><br>$\bullet$<br><b>IPX/SPX</b><br>Microsoft 命名管道 |
| Microsoft Windows<br>x86-64 64 位 | Microsoft Windows 2003<br>Service Pack 1.0 或更高<br>版本                                                                                                    | 全部:<br><b>TCP/IP</b><br><b>IPX/SPX</b><br>Microsoft 命名管道<br>٠         |

注释 仅限 Open Server、 E/SQL、 Client-Library 以及 DB-Library 对 Microsoft Named Pipes 的支持。

在 Microsoft Windows 2000 x86、Microsoft Windows 2003 x86、Microsoft Windows XP x86、Microsoft Windows 2008 和 Microsoft Windows Vista x86 系统上, ODBC 驱动程序为 32 位。数据库系统供应商提供的所有必需 网络软件必须符合 32 位标准。

在 Microsoft Windows 2003 x86-64、 Microsoft Windows XP x86-64、 Microsoft Windows Vista x86-64 和 Microsoft Windows 2008 x86-64 上, 同时安装了 64 位和 32 位 ODBC 和 OLE DB 驱动程序。数据库系统供应 商提供的所有必需网络软件必须符合 64 位标准。

注释 有关经过认证的平台的最新信息,请参见第 vii 页的"Web 上的 [Sybase](#page-6-0) 认证"。

表 [1-4](#page-17-0) 说明了 ODBC 和 OLE DB 的系统要求。

| 硬件      | • 对于 Microsoft Windows x86 32 位: 具有 486 或更强 Intel 处理<br>器的 PC     |
|---------|-------------------------------------------------------------------|
|         | • 对于 Microsoft Windows X86-64 64 位:具有 x64 体系结构的 PC                |
| 操作系统    | • Microsoft Windows 2000 x86 Service Pack 4.0 或更高版本               |
|         | Microsoft Windows 2003 x86 Service Pack 1.0 或更高版本<br>$\bullet$    |
|         | Microsoft Windows XP x86 Service Pack 1.0 或更高版本<br>$\bullet$      |
|         | • Microsoft Windows 2003 x86-64 Service Pack 1.0 或更高版本            |
|         | Microsoft Windows 2008 x86-64 Service Pack 1.0 或更高版本<br>$\bullet$ |
|         | Microsoft Windows Vista x86-64 Service Pack 1.0 或更高版本             |
| Web 浏览器 | Internet Explorer 4.0 或更高版本                                       |
| 甘宁纽化    |                                                                   |

<span id="page-17-2"></span><span id="page-17-0"></span>表 *1-4*:*ODBC* 和 *OLE DB* 的系统要求

<span id="page-17-1"></span> $\#E \mathcal{H}$  Microsoft 数据功问组件 (MDAC)

\*MDAC 是 Microsoft Windows 操作系统的一部分,Microsoft 经常对此操 作系统进行更新。请从位于 <http://www.microsoft.com> 的 Microsoft 网站 下载最新版本。

<span id="page-18-0"></span>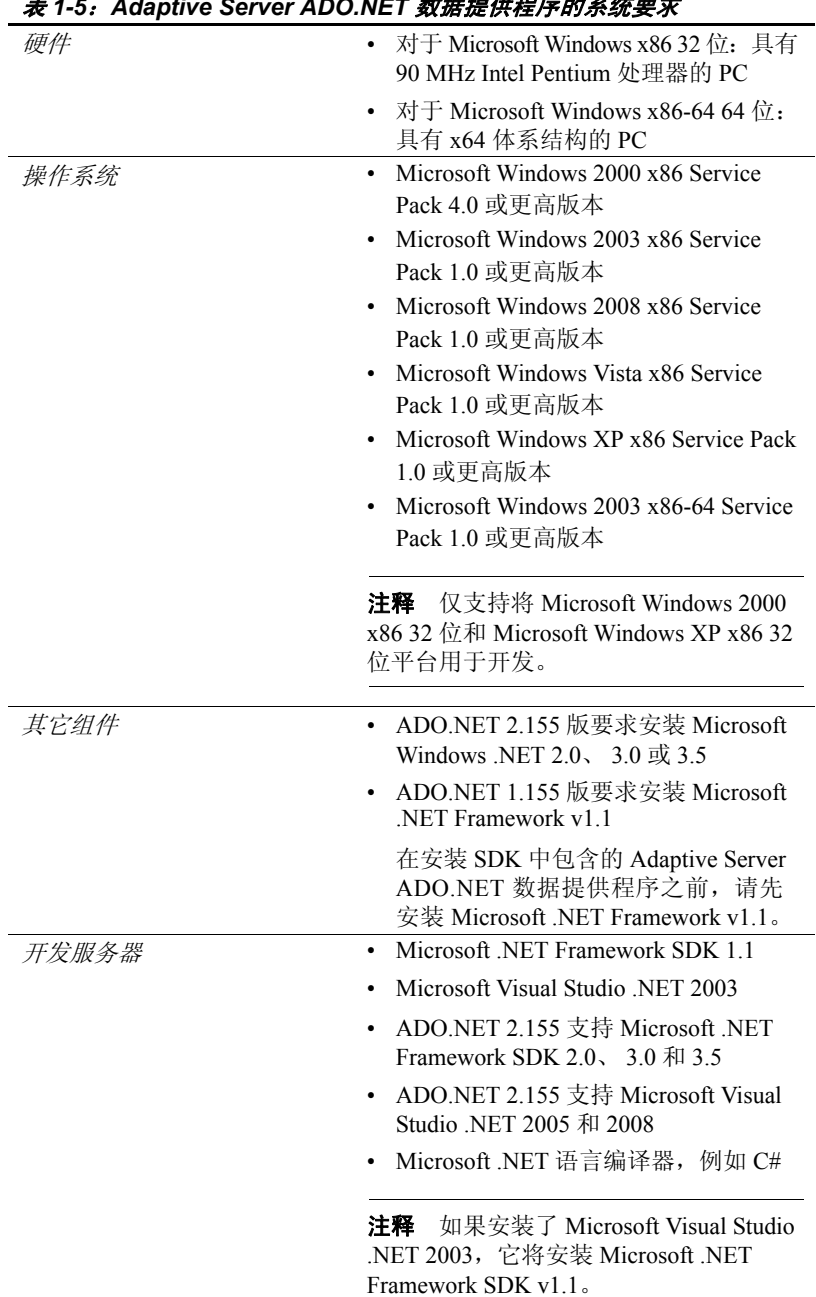

表 [1-5](#page-18-0) 标识了 Adaptive Server ADO.NET 数据提供程序的要求。

<span id="page-18-1"></span>表 *1-5*:*Adaptive Server ADO.NET* 数据提供程序的系统要求

### 安装 **Microsoft** 的数据访问组件

在安装 Adaptive Server ODBC 驱动程序或 Adaptive Server OLE DB 提供 程序之前,必须满足表 [1-4](#page-17-0) 中所示的 Windows 系统要求。请按以下顺序 安装 Microsoft 组件和 Sybase 产品:

- 1 MDAC
- 2 Adaptive Server ODBC 驱动程序或 Adaptive Server OLE DB 提供程序

注释 包含 Internet Explorer 5.0 版或某些 Service Pack 的 Microsoft 平台 版本自动安装 MDAC。

### <span id="page-19-1"></span><span id="page-19-0"></span>磁盘空间要求

所需的安装磁盘空间介于 150MB 和 350MB 之间,具体取决于以下内容:

- 所安装的产品 SDK 或 Open Server
- 安装类型 典型、完全或自定义

表 [1-6](#page-19-2) 显示了 SDK 和 Open Server 组件所需的近似磁盘空间。

<span id="page-19-2"></span>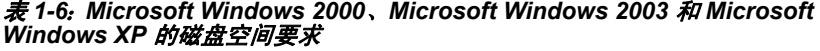

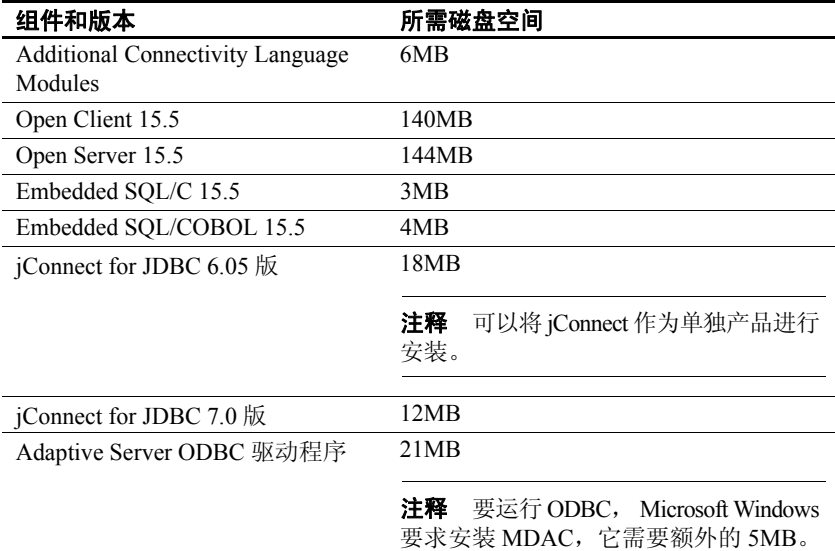

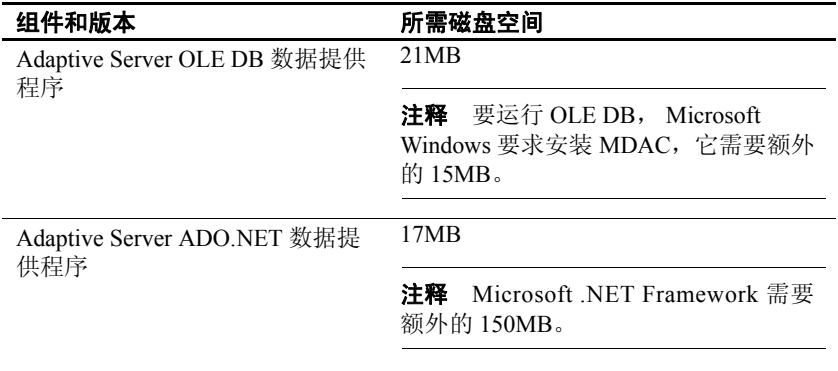

注释 如果安装 mdac\_typ.exe, 客户端系统需要额外的 12 MB, 建议为 服务器系统提供 32 MB 的磁盘空间。

对于完全安装,所需的总磁盘空间大约为:

- 对于 SDK 239MB
- 对于 Open Server 149MB

### 安装所需的磁盘空间

为了确保有足够的安装磁盘空间, "预安装摘要"窗口将显示要安装的 每个组件以及所有选定组件所需的总磁盘空间。如果您在没有足够磁盘 空间的情况下继续操作,将出现一条警告,其中显示了所需空间和目标 目录中可用空间信息。该警告还显示了继续安装所需释放的最小空间, 否则,您可以取消安装。

注释 如果您在没有足够磁盘空间的情况下运行安装程序,系统将显示 一条错误消息,指示您为安装选择另一个位置。

## <span id="page-21-1"></span><span id="page-21-0"></span>编译器要求

SDK 和 Open Server Sybase 已经测试并认证, 以下编译器和链接器可用于 SDK 和 Open Server 产品:

- <span id="page-21-2"></span>• Microsoft Windows 64  $\&$  C/C++ Optimizing Compiler 14.00.50727.42  $\&$
- Microsoft Visual Studio 2005 32  $\oplus$  C/C++ Optimizing Compiler 14.00.50727.42 版
- Microsoft Visual Studio 2005 32 位 Executable Linker 8.00.50727.42 版
- Micro Focus Net Express COBOL Compiler 5.1 版

Adaptive Server

Adaptive Server The Adaptive Server ADO.NET 数据提供程序 1.155 版已经过认证,可用<br>ADO.NET The Microsoft NET Framework 1.1.4222 版中包含的 NET 适言绝译器 于 Microsoft .NET Framework 1.1.4322 版中包含的 .NET 语言编译器。 Adaptive Server ADO.NET 提供程序 2.155 版已经过认证,可用于 Microsoft .NET Framework 2.0.50727 版或更高版本中包含的 .NET 语言 编译器,它们是:

- Microsoft Visual C/C++ .NET Compiler 13.10.3077 版
- Microsoft Visual C# .NET Compiler 7.10.6001.4 版
- Microsoft Visual Basic .NET Compiler 7.10.6001.4 版
- Microsoft Visual J# .NET Compiler 7.10.3077.0 版
- Microsoft Script .NET Compiler 7.10.3052 版

如果打算通过受管 C++ 代码来使用 ADO.NET 数据提供程序, 则所需的 C++ 编译器版本为 Microsoft 32 位 C/C++ Optimizing Compiler 13.10.3077 版。

Adaptive Server ODBC 和 OLE DB

如果打算使用 ODBC 驱动程序或 OLE DB 提供程序,则所需的 C++ 编 译器为 Microsoft 32 位 C/C++ Optimizing Compiler 13.10.3077 版。

## <span id="page-22-1"></span><span id="page-22-0"></span>**SDK** 和 **Open Server** 的预安装任务

<span id="page-22-3"></span>这些说明不适用于 Adaptive Server Suite CD 中提供的 SDK 产品。

注释 购买的每个 Adaptive Server Suite 都包含 SDK 产品, 可以在 Adaptive Server Enterprise Installation Guide(《Adaptive Server Enterprise 安装指南》)中找到其安装说明。

警告! 在包含 Adaptive Server 15.5 之前版本的同一计算机上安装 SDK 15.5 或 Open Server 15.5 会阻止启动服务器的早期版本,因此 Sybase 不 建议您这样做。但是,如果您需要在同一计算机上安装这些产品,请参 见第 16 页的 "在装有 Adaptive Server 15.5 [之前版本的计算机上安装](#page-25-1) SDK 或 [Open Server 15.5](#page-25-1)"上的说明。

### ❖ 准备安装

1 有关要安装的产品的最新信息,请阅读 SDK Release Bulletin for Microsoft Windows (《适用于 Microsoft Windows 的 SDK 发行公告》) 或 Open Server Release Bulletin for Microsoft Windows (《适用于 Microsoft Windows 的 Open Server 发行公告》) 15.5 版。

<span id="page-22-2"></span>发布的 Sybase 产品包括书面发行公告; 也可以从位于 <http://www.sybase.com/support/techdocs> 的 Sybase 网站 中获取 这些信息。

- 2 在系统上创建一个 "sybase"帐号来执行所有安装任务。此帐号 通常是由系统管理员设置的,因为这需要"管理员"特权。
- 3 以 "sybase"用户身份登录到计算机上。

对于所有文件和目录,应该保持一致的所有权和特权。应该由单个 用户 (具有 read、 write 和 execute 权限的 Sybase 系统管理员) 来执 行所有卸载、安装、升级和设置任务。

**警告!** 开始安装前,请确保设置了权限。安装程序不检查权限。如果 您没有权限,安装程序将继续在日志文件中记录异常。

"sybase"用户必须具有 read、write 和 execute 特权,才能从磁盘分区 的顶端目录 (或根目录)或操作系统目录向下一直到特定物理设备 或操作系统文件,对 Windows 注册表进行更新。

- 4 为 Sybase 安装目录确定或创建目录位置,将在该目录中卸载 SDK 和 Open Server 产品。
- 5 确保 Sybase 安装位置具有足够的空间来卸载该软件。请参见 第 10 [页的 "磁盘空间要求"](#page-19-1)。

查看和检验安装要求并完成预安装任务后,就可以开始安装 SDK 和 Open Server 了。

注释 在安装过程中,如果某个窗口没有显示完整视图,您可以通过将 该窗口最小化然后最大化来纠正此问题。

## <sup>第</sup> 2 <sup>章</sup> 安装 **SDK** 和 **Open Server**

<span id="page-24-0"></span>本章介绍如何安装、卸载和降级 SDK 和 Open Server 软件。

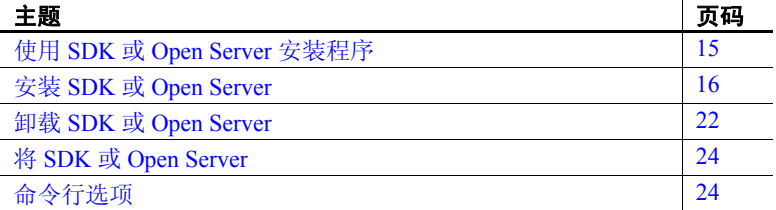

## <span id="page-24-4"></span><span id="page-24-2"></span><span id="page-24-1"></span>使用 **SDK** 或 **Open Server** 安装程序

本节介绍如何安装 SDK 或 Open Server 组件。这些过程的前提条 件是:

- 目标计算机满足第 7 页的 "SDK 和 Open Server [的系统要求"](#page-16-0) 中所列的要求。
- 您已完成了第 13 页的 "SDK 和 Open Server [的预安装任务"](#page-22-0)中 的 SDK 和 Open Server 任务列表中的任务。

该安装程序将创建一个目标目录 (如果需要),并将所有选定组件 卸载到该目录中。

<span id="page-24-3"></span>您可以通过以下方法使用安装程序来安装分发介质中的 Sybase 组件:

- 1 GUI (图形用户界面)模式 使用 SDK 或 Open Server 安装程 序界面来安装组件。
- <span id="page-24-6"></span><span id="page-24-5"></span>2 主控台模式 — 在命令行环境中安装组件。
- 3 响应文件 用于记录或创建响应文件。通过使用响应文件, 您 可以在无提示模式下安装 SDK 或 Open Server。通过无提示安装, 您可以安装产品而无需执行交互。如果在多台计算机上执行相 同的安装,这种模式是非常方便的。

以下几节介绍了其中的每个选项。

<span id="page-25-4"></span>注释 如果您在安装期间遇到问题,则可以检查安装日志文件以查看安 装过程的记录。该文件位于 *%SYBASE%\log\<product\_name>.log*,其中 *%SYBASE%* 是 SDK 或 Open Server 安装目录。

## <span id="page-25-2"></span><span id="page-25-0"></span>安装 **SDK** 或 **Open Server**

虽然可以在此过程结束时检验产品安装,也必须在使用产品之前执行额 外的配置过程。请参见第 25 [页的 "配置组件"](#page-34-2)。

警告! 如果将任何 Sybase 可执行文件或 DLL 装载到内存中, 而且安装 程序试图覆盖正在使用的任何文件,安装程序将会退出且不发出警告。 如果发生这种情况,请关闭正在运行的任何 Sybase 产品, 然后重新启动 安装。

<span id="page-25-5"></span>作为安装过程的一部分,安装程序自动设置所需的所有环境变量,如 PATH。它还卸载 *.bat* 文件,这些文件中包含可以手动设置的环境变量。

注释 备份系统,以防需要恢复到当前安装。

### <span id="page-25-1"></span>在装有 **Adaptive Server 15.5** 之前版本的计算机上安装 **SDK** 或 **Open Server 15.5**

将 Adaptive Server 作为服务器或服务来运行,这样才能在装有 Adaptive Server 15.5 之前版本的计算机上的其它目录中安装 SDK 或 Open Server 15.5 并可防止以前版本受到影响。

#### 启动 **Adaptive Server**

<span id="page-25-3"></span>每次重新启动后,可以手动或自动启动 Adaptive Server 和关联的服务器。

#### <span id="page-26-0"></span>❖ 手动启动 **Adaptive Server** 和关联的服务器

- 1 禁止自动启动 Adaptive Server 和关联服务器。为此, 请从控制面板 中选择 "服务"(请参考 Microsoft Windows 文档以了解如何访问此 命令),然后将服务器的"启动"属性由"自动"更改为"禁用"。
- 2 将 SYBASE、 SYBASE\_OCS、 INCLUDE 和 PATH 的当前值保存到 文本文件中。
- 3 按照以下安装章节中所述完成 SDK 或 Open Server 安装。
- 4 在控制面板中,选择 "系统"。打开 "高级"选项卡,然后单击 "环境变量"。编辑环境变量 SYBASE、SYBASE\_OCS、INCLUDE 和 PATH 的值并将其替换为文本文件中保存的值 (如步骤 2 所示)。
- 5 手动启动服务器:
	- 打开命令提示符,然后转到 15.0 之前版本的 ASE SYBASE 目录。
	- 执行 *SYBASE.BAT* 文件。
	- 使用以下命令启动每台服务器:

startserver -f *RUNfile*

其中 *RUNfile* 是与每个服务器关联的批处理文件。

- <span id="page-26-1"></span>❖ 自动将 **Adaptive Server** 和关联的服务器作为服务启动
	- 1 禁止自动启动 Adaptive Server 和关联服务器。为此,请从控制面板 中选择"服务",然后将服务器的"启动"属性由"自动"更改 为 "禁用"。
	- 2 将 SYBASE、 SYBASE\_OCS、 INCLUDE 和 PATH 的当前值保存到 文本文件中。
	- 3 按照以下安装章节中所述完成 SDK 或 Open Server 安装。
	- 4 在控制面板中,选择 "系统"。打开 "高级"选项卡,然后单击 "环境变量"。将环境变量 SYBASE、 SYBASE\_OCS、 INCLUDE 和 PATH 的值更改为文本文件中保存的值 (请参见步骤 2)。
	- 5 自动将服务器作为服务启动。单击控制面板中的"服务",然后将 服务器的"启动"属性由"禁用"更改为"自动"。

### <span id="page-27-0"></span>将 **SDK** 或 **Open Server 15.5** 安装到 **15.0** 版目录中

SDK/Open Server 15.5 只对 15.0 版做了少量的改动,因此,当您将 SDK 或 Open Server 15.5 安装到现有 SDK 或 Open Server 15.0 目录中时,15.5 文件会覆盖 15.0 文件。不需要其它迁移过程。

### <span id="page-27-2"></span><span id="page-27-1"></span>在 **GUI** 模式下进行安装

<span id="page-27-3"></span>Sybase 建议您使用 GUI 模式来安装 SDK 或 Open Server。

#### ❖ 在 **GUI** 模式下进行安装

1 在 CD 驱动器中插入 SDK 或 Open Server CD。如果要同时安装这两 种产品,请在安装第一个产品后,使用相应的 CD 重复执行此过程。

安装程序应自动启动。如果未自动启动,请选择"开始"|"运行", 然后输入以下内容,其中 *x:* 是 CD 驱动器:

*x*:\setup.exe

如果安装程序没有足够的临时空间来运行,请先将环境变量 TMP 设置为 *directory\_name*,然后再次运行安装程序,其中 *directory\_name* 是安装程序写入临时安装文件的临时目录。

注释 指定 *directory\_name* 时,请包括其完整路径。

- 2 在 "简介"窗口中,单击 "下一步"继续安装。
- 3 阅读许可和版权协议。选择安装的地理位置,以显示与您的所在地 对应的协议。选择 "我同意适用于指定的安装地点的 Sybase 许可证 的条款",然后单击"下一步"。

在继续之前, 您必须同意许可和版权协议。

- 4 在 "选择安装文件夹"窗口中,单击 "下一步"以接受缺省安装 目录,或者单击 "选择"浏览目录,然后选择安装位置。将会发生 以下情况之一:
	- 如果选择的安装目录不存在,安装文件将提示:

```
The directory <directory name> does not exist.
Do you want to create it?
```
单击 "是"。

• 如果安装目录存在,安装程序将提示:

Warning: You have chosen to install into an existing directory. If you proceed with this installation, any older versions of the products you choose to install that are detected in this directory will be replaced.

<span id="page-28-0"></span>如果您继续操作,而旧版本的产品不是使用 SDK 或 Open Server 安装程序安装的 (例如, 如果安装 15.5 之前版本的 Adaptive Server),则安装程序将覆盖公用文件。

如果系统提示您覆盖任何 DLL (仅当安装的 DLL 版本早于现 有 DLL 版本时才有此提示),请选择 "全是"以避免具有混合 的 DLL 版本。安装程序仅检查文件日期,不检查实际版本。

- 5 选择以下三种安装类型之一:
	- 典型 (缺省) 安装对大多数客户来说非常有用的 SDK 或 Open Server 组件。在这种类型的安装中,只安装美国英语模块 及其受支持的字符集。

在安装之前,将显示要安装的组件和所需的总磁盘空间。请参 见第 1 页的 "SDK 和 [Open Server](#page-10-1) 组件"。

• 完全 — 安装所有 SDK 或 Open Server 组件,包括 CD 中所有受 支持的语言模块。

在安装之前,将显示要安装的组件和所需的总磁盘空间。有关 可以安装的语言模块列表,请参见第1页的"SDK 和 Open [Server](#page-10-1) 组件"。

• 自定义 — 允许您选择要安装的 SDK 或 Open Server 的组件或 产品功能。下一个显示的窗口允许您选择要安装的组件。

注释 如果运行某些选定组件时需要其它组件,则所需组件将 被自动安装。

在选定了安装类型后,单击 "下一步"。

"预安装摘要"窗口将显示要安装的产品功能或组件以及所有选定 功能所需的总磁盘空间。

6 检验您是否选择了正确的安装类型,并检验是否有足够的磁盘空间 用于完成安装过程。单击 "安装" (Install)。

如果没有足够的可用硬盘空间来安装组件,则会显示一条将要停止 安装的错误。

安装程序将卸载 CD 中的所有组件并显示进度指示条。

### <span id="page-29-0"></span>在主控台模式下进行安装

<span id="page-29-3"></span>要在没有图形用户界面 (GUI) 的情况下运行安装程序,请在主控台模式 下启动它。如果安装程序自动启动,请单击 "取消"以取消 GUI 安装, 然后从终端或主控台中启动安装程序。

#### ❖ 在主控台模式下进行安装

<span id="page-29-4"></span>在主控台模式下安装组件的步骤与第 18 页的 "在 GUI [模式下进行安装"](#page-27-2) 中介绍的那些步骤基本相同,所不同的是,您从命令行中使用命令来运 行安装程序,并且输入文本来选择以下安装选项:

1 在命令行上输入:

setupConsole.exe -i console

安装程序启动。

2 安装流程与 GUI 安装基本相同,所不同的是, 显示内容将写入到 终端窗口中并且使用键盘来输入响应。请按照其余提示来安装软件 开发工具包或 Open Server 软件。

有关命令行选项的完整列表,请参见第 24 [页的表](#page-33-4) 2-1。

### <span id="page-29-1"></span>使用响应文件进行安装

要执行无提示安装 (或称为 "无人值守安装"),请运行安装程序, 并提供包含首选安装配置的响应文件。

### 创建响应文件

<span id="page-29-2"></span>要在 GUI 模式或主控台模式下安装时创建响应文件,请指定 -r 命令行 参数。 -r 参数记录您对安装向导提示的响应,并在安装向导退出时创建 响应文件。响应文件是一个文本文件,在任何后续安装中使用响应文件 之前,可以对其进行编辑以更改任何响应。

要在 GUI 安装期间生成响应文件,请运行:

setupConsole.exe -r *responseFileName*

其中 responseFileName 是为响应文件选择的文件名的绝对路径, 例如:

C:\SDK\ResponseFile.txt

#### 注释 指定的目录路径必须已存在。

### 在无提示模式下安装

无提示安装(或称为"无人值守安装")不要求用户干预,所有安装 配置信息都来自响应文件。在进行多个相同安装或希望自动完成安装 过程时,这是非常有用的。

要在无提示模式下安装,请运行以下命令:

setupConsole.exe -f *responseFileName* -i silent -DAGREE TO SYBASE LICENSE=true

其中 *responseFileName* 是包含选定安装选项的文件的绝对路径。

注释 在无提示模式下安装时, 您必须同意 Sybase 许可协议。您可以:

- 将选项 -DAGREE TO SYBASE LICENSE=true 包括在命令行参数中。
- 编译响应文件以包括属性 AGREE\_TO\_SYBASE\_LICENSE=true

除了缺少 GUI 屏幕外,安装程序的所有操作都是相同的,而且在无提示 模式下进行安装的结果与在 GUI 模式下进行安装 (使用相同的响应)的 结果完全相同。

警告! Sybase 建议您使用 setupConsole.exe 可执行文件, 运行无提示安 装时将在前台运行该文件。常规 setup.exe 可执行文件在后台运行, 给您 的印象是安装已终止,并导致使用无提示安装进行额外的安装尝试。 如果同时进行多个安装,则可能会损坏 Windows 注册表并导致无法重新 启动操作系统。

## <span id="page-31-2"></span><span id="page-31-0"></span>卸载 **SDK** 或 **Open Server**

<span id="page-31-6"></span><span id="page-31-3"></span>安装程序包括 uninstall 功能, 用于删除已安装的 Sybase 组件。

在卸载前,请先考虑:

如果两个或更多 Sybase 产品在同一目录中安装共享组件, 卸载程序 不会删除共享组件,除非所有 Sybase 产品都被卸载。

警告!如果目录中包含使用 SDK 或 Open Server 安装程序之外的安装 程序安装的其它 Sybase 产品,请不要卸载 Open Server 和 SDK 产品。 如果执行此操作,则可能会删除这些 Sybase 产品共享的组件并影响 其操作。

• uninstall 功能仅删除从安装 CD 中装载的那些文件。出于管理的目的, 将保留某些 Sybase 文件 (如日志和配置文件)。如果所有产品都从 目录中卸载,而且您不需要保留剩下的配置文件,则可以手动删除 该目录。

### <span id="page-31-1"></span>卸载过程

<span id="page-31-5"></span>可以使用 GUI 或主控台方法来调用 uninstall 过程。

在卸载 Svbase 软件之前, 请关闭所有 Svbase 应用程序和进程。使用具有 "管理员"特权的帐户登录到计算机上,然后关闭要卸载的组件的所有 其它进程。

#### ❖ 在 **GUI** 模式下卸载

- <span id="page-31-4"></span>1 选择 "开始" | "控制面板" | "添加 / 删除程序"。
- 2 选择要删除的产品。
- 3 单击 "更改 / 删除"以删除软件。

或者,要从命令行进行删除,对于 SDK,请输入以下命令:

%SYBASE%\sybuninstall\SDKSuite\uninstall.exe

或者对于 Open Server, 请输入以下命令:

%SYBASE%\sybuninstall\OpenServerSuite\uninstall.exe 将显示"卸载选项"窗口。

4 单击 "下一步"。 将显示"卸载选项"窗口。

- 5 选择以下任一选项:
	- 完全卸载 完全删除 SDK 或 Open Server 的所有功能和组件。 安装后创建的文件和文件夹不会受到影响。
	- 卸载特定功能 卸载 SDK 或 Open Server 的特定功能。 如果选择此选项,则会显示"选择产品功能部件"窗口,您就 可以选择要卸载的功能。
- 6 单击 "下一步"。将显示 "卸载完成"窗口,其中列出了无法删除 的项目。

注释 如果目录中未安装其它产品,且该目录包含的文件并非由该 安装程序安装,则显示一个窗口,询问您是否要删除这些文件。

7 单击 "完成"。

#### ❖ 在主控台模式下进行卸载

<span id="page-32-0"></span>1 转到 *%SYBASE%* 目录,并在 DOS 窗口提示符下输入下列命令之一。 对于 SDK:

```
%SYBASE%\sybuninstall\SDKSuite\uninstall.exe 
-i console
```
对于 Open Server:

```
%SYBASE%\sybuninstall\OpenServerSuite\uninstall.exe 
-i console
```
将启动 uninstall 程序。

2 uninstall 程序的流程与常规 GUI 卸载基本相同, 所不同的是, 显示 内容将写入到终端窗口中并且使用键盘来输入响应。请按照其余提 示来卸载软件开发工具包或 Open Server 软件。

有关命令行选项的完整列表,请参见第 24 [页的表](#page-33-4) 2-1。

## <span id="page-33-2"></span><span id="page-33-0"></span>将 **SDK** 或 **Open Server**

要将 SDK 或 Open Server 15.5 降级到以前的软件版本,请执行下列操作:

- 1 卸载 15.5 版。不能在现有 15.5 版目录中安装以前版本的软件。
- 2 安装以前版本的软件。以前版本的软件安装不包含 ESD,因此必须 将它们单独安装。

## <span id="page-33-3"></span><span id="page-33-1"></span>命令行选项

<span id="page-33-5"></span>表 [2-1](#page-33-4) 列出了在运行安装程序或卸载程序时可以使用的命令行选项。

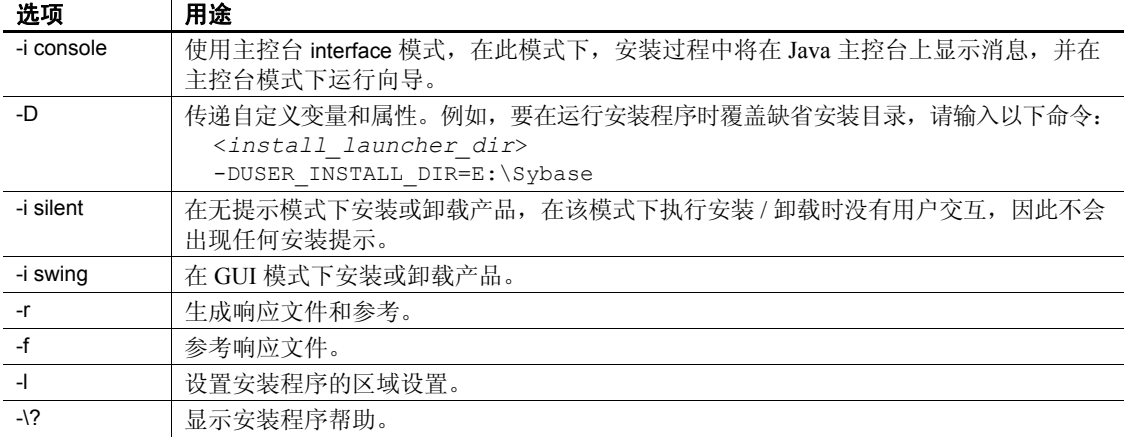

#### <span id="page-33-4"></span>表 *2-1*:命令行选项

注释 在使用命令行选项时,请指定包括 *responseFileName* 文件名在内 的完整路径。

## <sub>第 3 章</sub> **安装后任务**

<span id="page-34-0"></span>本章介绍了在安装完成后执行的任务,其中包括配置 Open Client、 Open Server 和 jConnect for JDBC。

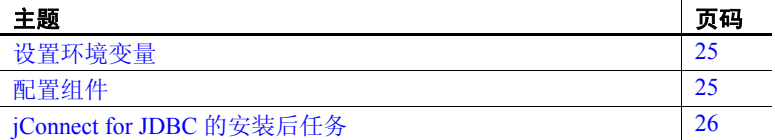

## <span id="page-34-7"></span><span id="page-34-3"></span><span id="page-34-1"></span>设置环境变量

<span id="page-34-6"></span><span id="page-34-5"></span>在安装期间,安装程序自动卸载包含环境变量的 *%SYBASE%\SYBASE.bat* 文件。请使用 *SYBASE.bat* 文件中的变量来 修改组件的 RUN 环境。

## <span id="page-34-4"></span><span id="page-34-2"></span>配置组件

<span id="page-34-8"></span>有关如何连接和配置 Open Client 和 Open Server 组件的信息:

- 请按照《适用于 Microsoft Windows 的 Open Client 和 Open Server 配置指南》中的说明来配置每个 Open Client 或 Open Server 组件。
- 要配置和使用 Adaptive Server ADO.NET 数据提供程序,请参见 Adaptive Server Enterprise ADO.NET Data Provider Users Guide (《Adaptive Server Enterprise ADO.NET 数据提供程序用户指 南》)中的第 1 章 "Understanding and Deploying the ASE ADO.NET Data Provider"(了解和配置 ASE ADO.NET 数据提 供程序)。
- 要在 Windows 和 Linux 平台上连接、配置和使用 Adaptive Server ODBC 驱动程序, 请参见所用平台的 Adaptive Server Enterprise ODBC Driver by Sybase Users Guide (《Sybase Adaptive Server Enterprise ODBC 驱动程序用户指南》)中的第 2 章 "Connecting to a Database"(连接到数据库)。
- 要在 Microsoft Windows 平台上连接和使用 OLE DB 提供程序以访问 Adaptive Server 中的数据, 请参见 Adaptive Server Enterprise OLE DB Provider by Sybase Users Guide for Microsoft Windows (《适用于 Microsoft Windows 的 Sybase Adaptive Server Enterprise OLE DB 提供 程序用户指南》)中的第 2 章 "Connecting to a Database"(连接到 数据库)。
- 有关 jConnect for JDBC 6.0.5, 请参见 jConnect for JDBC Installation Guide(《jConnect for JDBC 安装指南》) 6.0.5 版。有关 jConnect for JDBC 7.0, 请参见 "[jConnect for JDBC](#page-35-3) 的安装后任务"一节。

## <span id="page-35-3"></span><span id="page-35-0"></span>**jConnect for JDBC** 的安装后任务

jConnect for JDBC 7.0 具有下列安装后任务。

## <span id="page-35-1"></span>设置 **JDBC\_HOME**

JDBC\_HOME 表示安装 jConnect 的目录。例如: 如果安装目录为 *C:\Sybase*,请将 JDBC\_HOME 设置为: C:\Sybase\jConnect-7\_0

## <span id="page-35-4"></span><span id="page-35-2"></span>设置 **CLASSPATH**

CLASSPATH 是 jConnect 运行时类和 JDK 1.6 或更高版本的 *jar* 文件所在 的位置。本节介绍根据所使用的 JDK 和 jConnect 版本需要在 CLASSPATH 中设置的内容。 将 jConnect 7.0 与 JDK 1.6.x 及更高版本 一起使用 要将 jConnect 7.0 与 JDK 1.6 版及更高版本一起使用,请将以下路径添加 到 CLASSPATH 环境变量中: *%JDBC\_HOME%\classes\jconn4.jar*

运行示例或 TDStunnelling servlet 要运行示例或 TDS-tunnelling servlet,请将以下内容添加到 CLASSPATH 环境变量中:

*%JDBC\_HOME%\classes\jconn4.jar;%JDBC\_HOME%\classes*

**注释** Sybase 要求将 JDK 1.6 或更高版本与 jConnect 7.0 一起运行。

另外, CLASSPATH 应该包括您所定义的任何应用程序类的位置。

<span id="page-36-1"></span>使用 Firefox 时的 CLASSPATH 限制 如果使用的是 Firefox, 则可能在设置 CLASSPATH 环境变量的方式上会 有一些限制。

Java VM 安全管理器将不允许在本地文件系统中安装的 jConnect 版本来 创建与服务器的连接,即使所要连接的服务器是您的本地系统也是如此。 如果用 Firefox 来运行某个使用 jConnect 的 Applet,这就会造成问题。

当 Firefox 需要装载 jConnect 来建立到服务器的连接时,将寻找在其环 境中定义的 CLASSPATH 以找到 jConnect 类。如果找到了已定义为指向 本地 jConnect 安装的 CLASSPATH, Netscape 将直接从本地文件系统 (而不是从服务器)装载 jConnect 并尝试建立连接。这样会产生安全性 错误,导致连接失败。

如果使用 Firefox 来运行 jConnect Applet, 请不要将 CLASSPATH 设置到 本地 jConnect 目录。

### <span id="page-36-0"></span>安装存储过程

要使 jConnect 能够正常运行,必须在您的应用程序将要连接到的 Adaptive Server Enterprise 或 Adaptive Server® Anywhere 数据库上安装存储过程和 表。 jConnect 提供了以下脚本来安装所需的存储过程和表:

- *sql\_server12.5.sql* 在 Adaptive Server Enterprise 12.5.x 或更高版本 上安装存储过程。
- *sql\_server15.0.sql* 安装 Adaptive Server Enterprise 15.x 或更高版本 的存储过程。
- *sql\_asa.sql* 在 SQL Anywhere® 数据库和 Adaptive Server Anywhere 数据库上安装存储过程。

注释 如果使用 Adaptive Server 12.5.3 或更高版本或者 ASA 9.0.2 或更高 版本,则会将这些脚本预安装在服务器上。仅当驱动程序的版本高于随 Adaptive Server 提供的驱动程序版本时,才需要安装这些脚本。此外, 为了保持向后兼容性, Adaptive Server 11.9.2 和 12.0 中分别包含了 *sql\_server.sql* 和 *sql\_server12.sql*,但不再支持这些版本。

### ❖ 运行存储过程安装脚本

- 1 确保设置了 JAVA\_HOME、 JDBC\_HOME 和 CLASSPATH 环境变量。
- 2 使用 IsqlApp 示例应用程序。有关 IsqlApp 的详细信息,请参见 "在 Adaptive Server [数据库上安装存储过程"](#page-37-0)。

#### ❖ 在 **Adaptive Server** 数据库上安装存储过程

- 在 DOS 提示符窗口中转到 *%JDBC\_HOME%\classes* 目录,并输入 以下命令:
	- 对于 Adaptive Server Enterprise 15.x 版:

```
java IsqlApp -U sa -P password -S jdbc:sybase:
 Tds:[hostname]:[port] -I %JDBC_HOME%\sp\sql_server15.0.sql -c go
```
• 对于 Adaptive Server Enterprise 12.5.x 版:

```
java IsqlApp -U sa -P password -S jdbc:sybase:
 Tds:[hostname]:[port] -I %JDBC_HOME%\sp\sql_server12.5.sql -c go
```
#### ❖ 在 **SQL Anywhere** 或 **Adaptive Server Anywhere** 数据库中安装存储过程

• 在 DOS 提示符窗口中转到 *%JDBC\_HOME%\classes* 目录,并输入 以下命令:

java IsqlApp -U dba -P *password* -S jdbc:sybase: Tds:[*hostname*]:[*port*] -I %JDBC\_HOME%\sp\sql\_asa.sql -c go

### <span id="page-38-0"></span>查看安装内容

在完成 jConnect 安装后, 请查看本节中列出的内容。

### 软件包

对于 jConnect 7.0 版,在可以在发行版本的 *jconn4.jar* 文件和调试版本的 *jconn4d.jar* 文件中找到以下软件包:

- com.sybase.jdbc4.jdbc
- com.sybase.jdbc4.tds
- com.sybase.jdbc4.timedio
- com.sybase.jdbc4.utils
- com.sybase.jdbcx

jConnect 驱动程序 com.sybase.jdbc4.jdbc.SybDriver 位于 com.sybase.jdbc4.jdbc 软件包中。

### 目录和文件

表 [3-1](#page-38-1) 列出了 *jconnect70.zip* 中的目录和文件。

<span id="page-38-1"></span>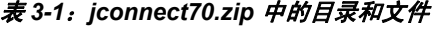

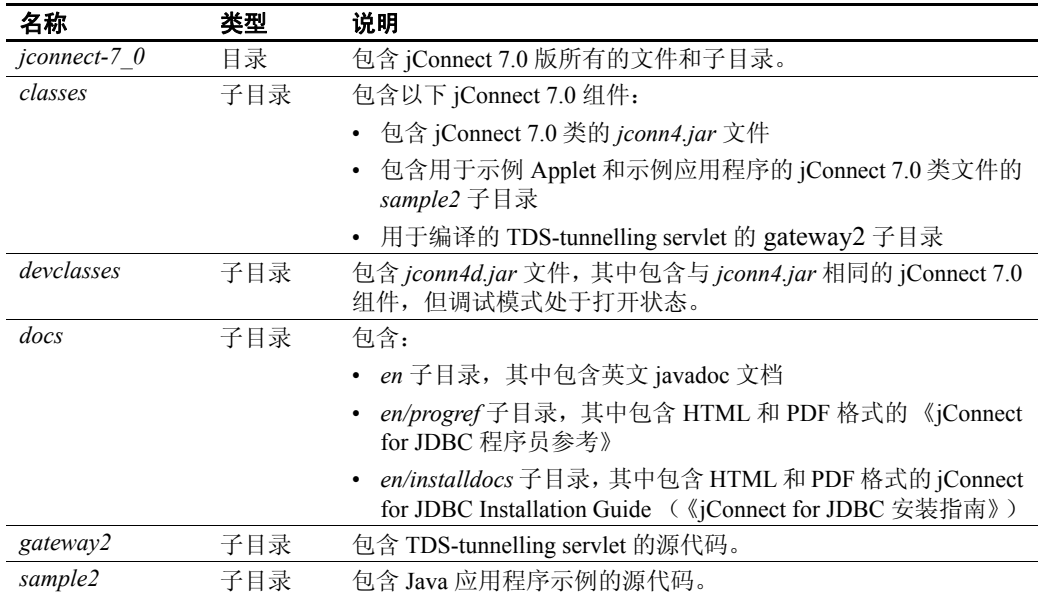

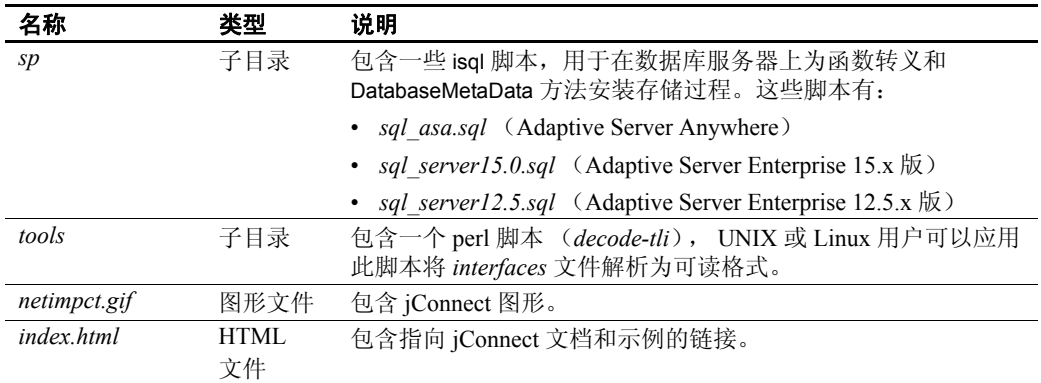

### <span id="page-39-1"></span>**JDBC** 示例和规范

可以在 《jConnect for JDBC 程序员参考》中找到 JDBC 示例和规范。

### <span id="page-39-0"></span>测试 **jConnect** 安装

安装 jConnect 之后,请运行 Version 程序来测试安装情况。

注释 Version 程序连接到 Sybase 在 Internet 上提供的一个示例数据 库。您必须能够访问 Internet 才能成功地运行 Version 程序; 或者, 使用 [-U *username*][-P *password*] [-S *servername*] 命令显式运行该程序使 之连接到您的数据库。

#### <span id="page-39-2"></span>❖ 测试安装

- 1 从 Windows 的 DOS 提示符中, 或者在 UNIX、Linux 或 Mac 提示符 中,转到 *JDBC\_HOME* 目录。
- 2 确保为运行示例程序而设置了 CLASSPATH 变量 (有关详细信息, 请参见第 26 页的"设置 [CLASSPATH](#page-35-4)"), 然后输入以下文本:

java sample2.SybSample Version

将显示 SybSample 窗口。在 Version 运行时, 窗口顶部的"正在运 行 Sybase 示例" (Running Sybase Sample) 文本框将显示该程序的源 代码。中间的文本框 "示例输出" (Sample Output) 应显示版本信息。 例如:

Using JDBC driver version 7.0 jConnect (TM) for JDBC(TM)/7.0...

- 3 输出可以是下列情况之一:
	- 如果以上消息出现在 "示例输出" (Sample Output) 文本框中, 则说明已经成功地安装了 jConnect。
	- 如果出现以上消息,但在 "正在运行 Sybase 示例" (Running Sybase Sample) 文本框中没有显示 Version 源代码,并且窗口底 部的"状态"(Status) 文本框显示如下消息, 则表明成功安装了 jConnect,但可能没有从 *JDBC\_HOME* 下的 *sample2* 目录中输入 命令来运行 Version 程序:

java.io.FileNotFoundException: Version.java

• 如果没有显示 SybSample 窗口,并且出现以下错误消息,请检查 CLASSPATH 以检验设置是否正确:

Can't find class sample2.SybSample

如果没有显示 SybSample 窗口, 并且出现以下错误消息之一, 请确保路径中包含 JDK 主目录的 *bin* 子目录:

> "Name specified is not recognized as an internal or external command"

"Bad command or file name"

4 当检验了安装已成功后,请单击 "关闭" (Close) 退出 SybSample 窗口。

### <span id="page-40-1"></span>验证 **jConnect** 版本

使用 DOS 提示符窗口转到 *%JDBC\_HOME%\classes* 目录,并输入以下 命令:

java -jar jconn4.jar

此命令将输出类似如下内容的版本字符串:

jConnect (TM) for JDBC(TM)/7.00(Build 26464/P/EBF17270/JDK16/Sun Oct 11 7:47:00 2009

此处的版本号为 7.0。字母 "EBF"之后的 5 位数字表示 jConnect 的确切 版本。此编号随 EBF 的陆续发行而增长。

Sybase 建议您定期检查 Sybase 下载网站查看是否有 jConnect 的更新版本, 并下载最新的版本。

### <span id="page-40-0"></span>升级 **jConnect**

有关说明,请参见《jConnect for JDBC 程序员参考》中的"迁移 jConnect 应用程序"。

## <span id="page-42-0"></span>索引

### 英文

Adaptive Server ADO.NET 数据提供程序 [SDK](#page-12-0) 组件 3 [系统要求](#page-18-1) 9 Adaptive Server 服务器 启动 [16](#page-25-3) [手动启动](#page-26-0) 17 [自动启动](#page-26-1) 17 [CLASSPATH](#page-35-2) 环境变量 26 [Firefox](#page-36-1) 限制 27 DatabaseMetaData 方法 [存储过程](#page-36-0) 27 Firefox 有关 [CLASSPATH](#page-36-1) 的限制 27 GUI [安装模式](#page-24-3) 15, [18](#page-27-3) jConnect [安装内容](#page-38-0) 29 jConnect for JDBC [SDK](#page-12-1) 组件 3 [JDBC 2.0](#page-39-1) 示例 30 JDBC HOME 环境变量 26 MDAC ODBC 和 OLEDB [的系统要求](#page-17-1) 8 ODBC [系统要求](#page-17-2) 8 **OLEDB** [系统要求](#page-17-2) 8 Open Client SDK 组件 [1,](#page-10-4) [4](#page-13-2) Open Client Embedded SOL/C 1 [Open Client Embedded SQL/COBOL 1](#page-10-6) Open Server [产品摘要](#page-13-0) 4 [磁盘空间要求](#page-19-0) 10 [驱动程序组件](#page-13-3) 4 [示例程序组件](#page-13-4) 4 卸载 [22](#page-31-3)

[语言模块组件](#page-14-0) 5 [支持的协议](#page-16-5) 7 [组件](#page-13-3) 4 [Open Server](#page-13-0) 组件摘要 4 RUN [环境变量](#page-34-5) 25 scripts SDK 组件 [1,](#page-10-7) [4](#page-13-5) [SDK 1,](#page-10-8) [15](#page-24-4) 卸载 [22](#page-31-3) SDK [组件摘要](#page-10-8) 1 sybase 帐号 创建 [13](#page-22-2) [SYBASE.bat](#page-34-6) 文件 25 Version 程序 [测试是否成功安装了](#page-39-0) jConnect 30

### **A**

安装 GUI 模式 [18](#page-27-3) [存储过程](#page-36-0) 27 [命令行选项](#page-33-5) 24 内容 [29](#page-38-0) [使用响应文件](#page-29-1) 20 [响应文件](#page-29-2) 20 [主控台模式](#page-29-3) 20 安装 jConnect [测试安装](#page-39-0) 30 安装程序 *[log.txt](#page-25-4)* 16 [安装程序的](#page-25-4) *log.txt* 16 [安装后任务](#page-34-0) 25 安装模式 [图形用户界面](#page-24-3) 15 [响应文件](#page-24-5) 15 [主控台](#page-24-6) 15

## **B**

编译器 经认证可用于 SDK 和 [Open Server 12](#page-21-2)

## **C**

测试 [jConnect](#page-39-2) 版本 30 [是否成功安装了](#page-39-0) jConnect 30 产品摘要 [Open Server 4](#page-13-0) [SDK 1](#page-10-8) 创建 [sybase](#page-22-2) 帐号 13 [磁盘空间要求](#page-19-0) 10 存储过程 [元数据所需](#page-36-0) 27

## **D**

[读者](#page-4-1) v

## **F**

覆盖 [重复组件警告](#page-28-0) 19

### **H**

[环境变量](#page-25-5) 16 [RUN 25](#page-34-5) 设置 [25](#page-34-7) 环境变量 , 设置 [CLASSPATH 26](#page-35-2) [JDBC\\_HOME 26](#page-35-1)

## **J**

```
降级
  SDK 或 Open Server 24
警告
  覆盖重复组件 19
```
## **L**

```
链接器
  经认证可用于 SDK 和 Open Server 12
浏览器
  Firefox 对 CLASSPATH 的限制 27
```
## **M**

```
命令
 setupConsole.exe -i 主控台 20
命令行选项
 安装 24
  卸载 24
```
### **P**

[配置组件](#page-34-8) 25

## **Q**

```
启动
  Adaptive Server 服务器 16
   Adaptive Server 17
  自动启动 Adaptive Server 服务器 17
驱动程序
  SDK 组件 1, 4
```
## **R**

```
软件开发工具包 (SDK)
 Adaptive Server ADO.NET 数据提供程序 3
 jConnect for JDBC 组件 3
 Open Client Embedded SQL/C 预编译器组件 1
 Open Client Embedded SQL/COBOL 预编译器 1
 Open Client 4
 磁盘空间要求 10
 驱动程序 1, 4
 示例程序 1, 4
 语言模块组件 1
 支持的协议 7
```
## **S**

```
设置环境变量 25
示例
 JDBC 2.0 30
示例程序
 Open Server 组件 4
 SDK 组件 1, 4
```
## **X**

```
系统要求
 Adaptive Server ADO.NET 数据提供程序 9
 MDAC 8
  OLEDB 8
相关文档 v
响应文件安装模式 15, 20
卸载
 GUI 模式 22
 Open Server 22
 SDK 22
 过程 22
 命令行选项 24
 特殊注意事项 22
 主控台模式 23
```
### **Y**

```
验证 jConnect 版本 31
要求
 SDK 和 Open Server 的磁盘空间 10
 硬件和软件 7
疑难解答
 log.txt 16
硬件和软件要求
  Open Server 7
语言模块
 Open Server 组件 5
 SDK 组件 1
预安装任务 13
预编译器
 Open Client Embedded SQL/C 1
 Open Client Embedded SQL/COBOL 1
元数据 , 存储过程 27
```
## **Z**

```
支持的协议 7
主控台安装模式 15, 20
 setupConsole.exe -i 主控台命令 20
组件
 Open Server 4
 配置 25
```
索引